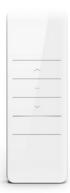

## Motorized Screen Remote Instructions

DD2700H Remote – Single Channel DD2702H Remote - 15 Channel

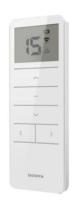

## IMPORTANT READ ME FIRST

- The delay time between buttons is within 6 seconds. If there is no input within 6 seconds, the remote will exit the current setting procedure
- 2. The motor will jog and beep as a hint. Continue programming after the hint.

#### 1 Pairing

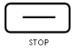

Apply power to motor (1 jog and long beep once), within 7s, press STOP for 2s (2 jogs and 3 beeps), the motor has been paired successfully

## 2 Switching Rotating Direction (Optional)

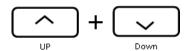

# If the UP button is pressed, but the screen goes down, you will need to complete this step

Press and hold the UP and DOWN buttons simultaneously for 2s, motor will jog once and rotation will be switched successfully

## 3 Setting Upper and Lower Limits

#### **UPPER LIMIT**

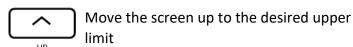

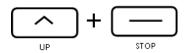

Press and hold UP + STOP simultaneously for 2s (2 jogs, 3 beeps) upper limit

#### **LOWER LIMIT**

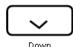

Move the screen down to the desired lower limit

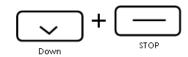

Press and hold DOWN + STOP simultaneously for 2s (2 jogs, 3 beeps) Lower

## 4 Adjusting Limits

#### Adjust Upper Limit

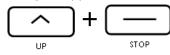

Press and hold UP + STOP simultaneously for 5s (1 jog, 1 Long beep) Repeat step 3

#### Adjusting Lower Limit

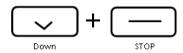

Press and hold DOWN + STOP simultaneously for 5s (1 jog, 1 Long beep) Repeat step 3

<sup>\*</sup>The motor needs to be in the reversing operation without limits

#### 5 Preferred Position

#### **Set Preferred Position**

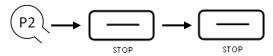

Check that both upper and lower limits are set.

Operate the screen to the desired preferred position. Press P2 (1 jog and 1 beep), press STOP (1 jog and 1 beep), press STOP again (2 jogs and 3 beeps), preferred position is now set

#### **Remove Preferred**

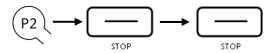

Press P2 (1 jog and 1 beep), press STOP (1 jog and 1 beep), press STOP again (1 jog and 1 Long beep), preferred position is now deleted

#### 6 Delete All Limits

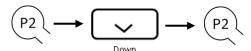

Press P2 (1 jog and 1 beep), Down and 1 beep), P2 (2 jogs and 3 beeps), all limits are now removed

## 7 Pair / Unpair Additional Remotes

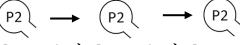

Remote A → Remote A → Remote B

On existing remote, Press P2 (1 jog and 1 beep) Press P2 again (1 jog and 1 beep), then on new remote, press P2 (2 jogs and 3 beeps). New remote is now linked. Repeat for any additional remotes

#### 8 Remove All Remotes

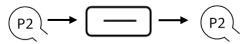

Press P2 (1 jog and 1 beep), STOP (1 jog and one beep), P2 (2 jogs and 3 beeps)

## 9 Setting Number of Channels

1. Press the LEFT and RIGHT buttons simultaneously, a "C" will appear followed by "15"

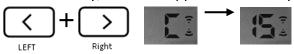

2. Press the LEFT arrow to display the desired number of channels to be displayed on the remote

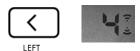

3. Press the Stop Button, a square will appear on the screen, number of channels has been saved

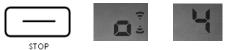

#### 10 Motor Mode Switching

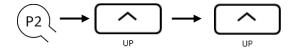

Press P2 (1 jog and 1 beep), UP (1 jog and one beep), UP (1 jog and 1 long beep)

## Troubleshooting

| Issue – Possible Cause         | Solution                       |
|--------------------------------|--------------------------------|
| Motor has no response - No     | Check power and connections    |
| Power or poor wire             |                                |
| connection                     |                                |
| Motor has no response -        | Replace Battery                |
| Remote battery low             |                                |
| Motor has no response - RF     | Check motor antenna, check     |
| Interference                   | for other RF source            |
|                                | interference                   |
| Motor has no response - Out    | Move remote closer to unit     |
| of remote control range        |                                |
| Remote can't control single    | Use multi-channel remote to    |
| motor - Multiple motors        | control multiple screens or    |
| paired to the same channel     | single channel per screen      |
| Motor starts slow or makes     | Verify installation is correct |
| loud noise - Incorrect         | and level                      |
| installation or overload       |                                |
| Motor stops during travel -    | Adjust limits                  |
| Motor has reached limit        |                                |
| Motor stops during travel -    | Allow motor to cool to reset   |
| Run time exceeds 4 minutes     | the internal thermal fuse      |
| Screen does not reach lower    | Remove hood and check for      |
| limit or goes too far into the | re-wrap, break limits if       |
| housing – Screen has re-       | needed to relieve re-wrap      |
| wrapped itself                 |                                |